• This is what the email will look like when it is sent to the client.

| <b>(</b> | https://mail.google.  | .com/mail/u/ | /0/#inbox                  |               |  |                                                                                             |   |               | - ≞ ¢             | Search        |               |   | J | _<br>0 +    | <b>ට</b><br>බ ස් | ×<br>) @ 7 |   |
|----------|-----------------------|--------------|----------------------------|---------------|--|---------------------------------------------------------------------------------------------|---|---------------|-------------------|---------------|---------------|---|---|-------------|------------------|------------|---|
|          |                       | M Inbox (3)  | x (3) - hilaryalbers08@g × |               |  |                                                                                             |   |               |                   |               |               |   |   |             |                  |            |   |
| File E   | dit View Favorites To | ools Help    |                            |               |  |                                                                                             |   |               |                   |               |               |   |   |             |                  |            |   |
| ≡        | M Gmail               |              | Q Search mail              |               |  |                                                                                             |   |               |                   | -             |               | C | Ð | <b>(</b> 3) | ***              | H          | 1 |
| +        | Compose               |              | □ - C :                    |               |  |                                                                                             |   |               |                   |               | 1-50 of 7,290 | < | > |             | -                | 31         | I |
|          |                       |              | Primary                    |               |  | Social                                                                                      | • | Promotions 21 |                   |               |               |   |   | ~           | <u>ې</u>         |            |   |
|          | Inbox 3               |              |                            |               |  |                                                                                             |   |               | Groupon Deal of t | he Day, mauri |               |   |   |             |                  |            |   |
| *        | Starred               |              | 🗌 🚖 🗁 Mental               | Health Syste. |  | Mark Carlson requests to complete a TOP questionnaire - Your ideas and observations for Pam |   |               |                   |               |               |   |   | 9:59 A      | м                |            |   |
| -        |                       |              |                            |               |  |                                                                                             |   |               |                   |               |               |   |   |             |                  |            | , |

• This is what the actual email looks like opened up.

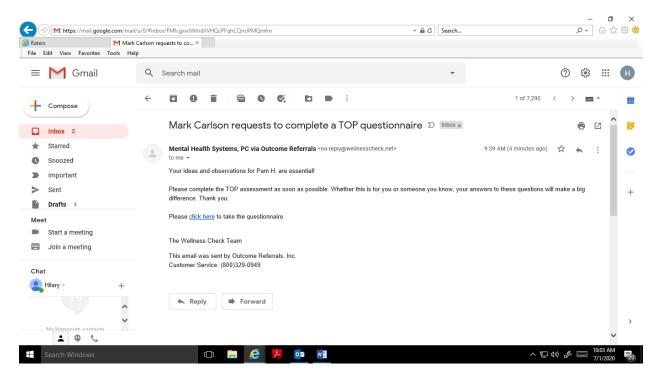

Client will click the <u>click here</u> button and the assessment will start. Once they complete the assessment results are automatically sent back to us. They will need to complete this on a tablet (excluding IPad using safari), laptop or desktop computer as phone are currently not working with this program yet. Client will want to make sure they compete assessment in one sitting and that they only hit submit once. Trying to go back and restart will cause multiple inaccurate reports. We use these assessments to tract the outcome of the services we provide.